# **1º FPB INFORMÁTICA Y OFICINA**

# **PROGRAMACIÓN DIDÁCTICA**

# **OPERACIONES AUXILIARES PARA LA CONFIGURACIÓN Y LA EXPLOTACIÓN**

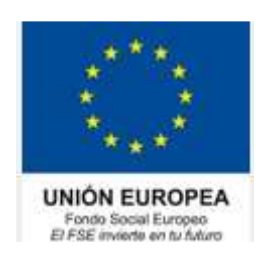

**I.E.S. AGUADULCE Aguadulce (Almería) Curso 2023-24 Profesor: Francisco Javier Jiménez Muñoz**

# Índice

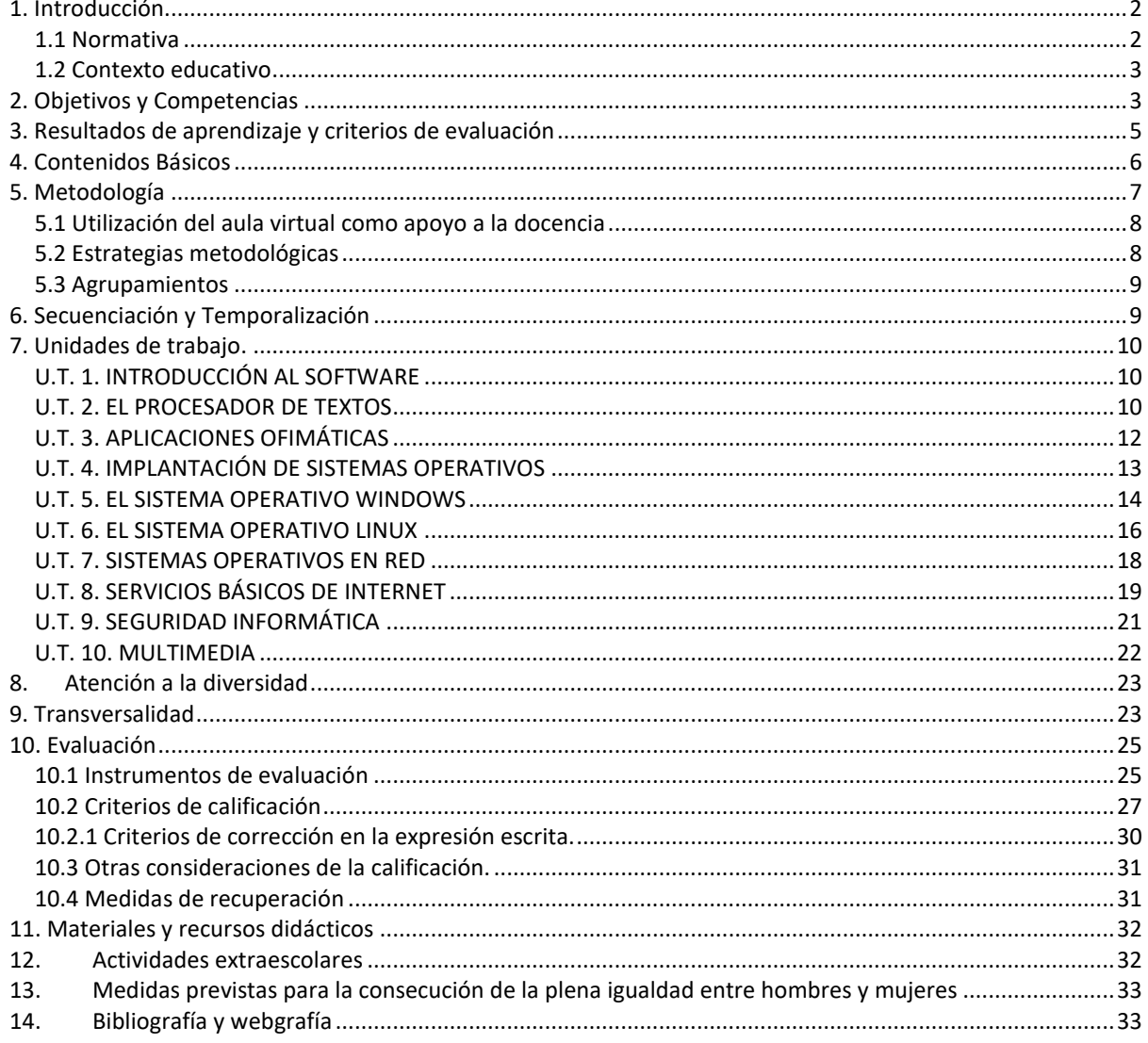

# <span id="page-2-0"></span>**1. Introducción**

Este documento tiene como objetivo principal registrar todos los procedimientos que se llevarán a cabo durante este curso escolar para desarrollar el módulo de Operaciones auxiliares para la configuración y la explotación en el grupo de 1º de F.P. Básica, siendo la guía en la que el profesorado se basará para impartir los contenidos, evaluar los conocimientos adquiridos por el alumnado y poder calificarlo.

Encontraremos en esta programación todo lo necesario para atender al alumnado con necesidades especiales de atención educativa, integrándolo en el aula de forma adecuada de forma que consiga desarrollarse como persona dentro de la sociedad educativa de la cual formamos parte activa.

Se desarrollan los contenidos, criterios de evaluación y calificación, actividades de aula y extraescolares, atención a la diversidad, etc., en resumen, este documento es una guía tanto para el profesorado que imparte el módulo como para el alumnado que lo podrá consultar en cualquier momento que lo necesite y que tiene como base la normativa relacionada con la formación profesional básica en Andalucía.

Se ha desarrollado teniendo en cuenta la diversidad y las características del grupo al que va dirigida y tras la realización de una evaluación inicial del mismo, la cual se ha tenido en cuenta para determinar el nivel de dificultad de los contenidos y de las prácticas y actividades que se llevarán a cabo en la misma.

Toda la información que se ha mencionado hasta el momento se encuentra desarrollada y detallada a lo largo de esta programación en los apartados y puntos que a continuación se desarrollan.

#### <span id="page-2-1"></span>*1.1 Normativa*

Este módulo profesional forma parte del Ciclo Formativo de Formación Profesional Básica en Informática y oficina que está regulado por el correspondiente al título de Formación Profesional Básico en Informática y Oficina de conformidad con el Real Decreto 127/2014, de 28 de febrero, por el que se regulan aspectos específicos de la Formación Profesional Básica de las enseñanzas de formación profesional del sistema educativo, se aprueban catorce títulos profesionales básicos, se fijan sus currículos básicos y se modifica el Real Decreto 1850/2009, de 4 de diciembre, sobre expedición de títulos académicos y profesionales correspondientes a las enseñanzas establecidas en la Ley Orgánica 2/2006, de 3 de mayo, de Educación. (BOE 05-03-2014). Real Decreto 774/2015, de 28 de agosto, por el que se establecen seis Títulos de Formación Profesional Básica del catálogo de Títulos de las enseñanzas de Formación Profesional. (BOE 29-08- 2015), por el que se aprueban veinte títulos profesionales básicos, se fijan sus currículos básicos, entre ellos el Título Profesional Básico en Informática y Oficina. Real Decreto 659/2023, de 18 de julio, por el que se desarrolla la ordenación del Sistema de Formación Profesional que está en vigor pero no detalla las enseñanzas mínimas.

En Andalucía, el Decreto 135/2016, de 26 de julio, y la Orden de 8 de noviembre de 2016, por la que se regulan las enseñanzas de Formación Profesional Básica en Andalucía, tiene como **o**bjetivo regular los aspectos de la ordenación de estas enseñanzas y el currículo del primer y segundo curso respectivamente de los ciclos correspondientes a los títulos de Formación Profesional Básica, implantados en la Comunidad Autónoma de Andalucía.

El ciclo tiene una duración de 2000 horas de las cuales 224 horas corresponden al módulo de **Operaciones auxiliares para la configuración y la explotación** que se imparte en el primer curso del ciclo de FP Básica de informática y oficina.

La competencia general del ciclo consiste en: instalar sistemas operativos y configurar equipos para su funcionamiento en un entorno monousuario y red, identificando la funcionalidad de la instalación, así como saber utilizar aplicaciones de un paquete ofimática relacionándolas con sus aplicaciones, además de utilizar aplicaciones relacionadas con Internet, configurarlas e identificando sus funcionalidades, actuando en condiciones de seguridad y de protección ambiental con responsabilidad e iniciativa personal y comunicándose de forma oral y escrita en lengua castellana y en su caso en la lengua cooficial propia así como en alguna lengua extranjera.

#### <span id="page-3-0"></span>*1.2 Contexto educativo*

El I.E.S. Aguadulce imparte Educación Secundaria Obligatoria, Bachillerato y Ciclos Formativos de Grado Medio y de Grado superior, Formación Profesional Básica y está situado en un entorno urbano (Aguadulce). El alumnado que cursa el ciclo proviene mayoritariamente de la localidad de Roquetas de Mar.

El grupo de alumnado de la FPB está constituido por un grupo bastante homogéneo a nivel de conocimientos previos sobre los contenidos del módulo, con edades comprendidas entre los 15 y 17 años.

En este grupo hay alumnos con necesidades especiales de atención educativa de diverso tipo y que se tratarán como se indica en el apartado específico de esta programación, en el cual se indican medidas generales y en cada caso específico se actuará según las indicaciones del Dpto. de orientación, medidas que quedarán registradas en el acta correspondiente a la evaluación inicial.

En general el nivel socio-económico de la zona es medio-alto, aunque el del alumnado de este grupo es sólo un nivel medio.

# <span id="page-3-1"></span>**2. Objetivos y Competencias**

La formación del módulo contribuye a alcanzar las competencias y los objetivos generales del ciclo formativo que se relacionan a continuación:

#### *Objetivos:*

a) Instalar aplicaciones informáticas, integrándolas en el sistema operativo y red de la oficina, para su uso en red en el tratamiento e impresión de datos, textos y presentaciones y su posterior archivado.

d) Ensamblar y conectar componentes y periféricos utilizando las herramientas adecuadas, aplicando procedimientos y normas, para montar sistemas microinformáticos y redes e interpretando y aplicando las instrucciones de catálogos de fabricantes de equipos y sistemas

i) Reconocer las herramientas del sistema operativo y periféricos manejándolas para realizar configuraciones y resolver problemas de acuerdo a las instrucciones del fabricante.

Además se relaciona con los siguientes objetivos:

t)Comparar y seleccionar recursos y ofertas formativas existentes para el aprendizaje a lo largo de la vida para adaptarse a las nuevas situaciones laborales y personales.

u) Desarrollar la iniciativa, la creatividad y el espíritu emprendedor, así como la confianza en sí mismo, la participación y el espíritu crítico para resolver situaciones e incidencias tanto de la actividad profesional como de la personal.

v) Desarrollar trabajos en equipo, asumiendo sus deberes, respetando a los demás y cooperando con ellos, actuando con tolerancia y respeto a los demás para la realización eficaz de las tareas y como medio de desarrollo personal.

w)Utilizar las tecnologías de la información y de la comunicación para informarse, comunicarse, aprender y facilitarse las tareas laborales.

x) Relacionar los riesgos laborales y ambientales con la actividad laboral con el propósito de utilizar las medidas preventivas correspondientes para la protección personal, evitando daños a las demás personas y en el medio ambiente.

y) Desarrollar las técnicas de su actividad profesional asegurando la eficacia y la calidad en su trabajo, proponiendo, si procede, mejoras en las actividades de trabajo.

z) Reconocer sus derechos y deberes como agente activo en la sociedad, teniendo en cuenta el marco legal que regula las condiciones sociales y laborales para participar como ciudadano democrático.

El módulo OACE contribuye a alcanzar las siguientes competencias del título::

- a) Preparar equipos y aplicaciones informáticas para llevar a cabo la grabación, tratamiento, impresión, reproducción y archivado de datos y textos, asegurando su funcionamiento.
- j) Manejar las herramientas del entorno usuario proporcionadas por el sistema operativo y los dispositivos de almacenamiento de información.

Además también se alcanzarán las siguientes competencias de manera coordinada con el resto de módulos:

- r) Adaptarse a las nuevas situaciones laborales originadas por cambios tecnológicos y organizativos en su actividad laboral, utilizando las ofertas formativas a su alcance y localizando los recursos mediante las tecnologías de la información y la comunicación.
- s) Cumplir las tareas propias de su nivel con autonomía y responsabilidad, empleando criterios de calidad y eficiencia en el trabajo asignado y efectuándolo de forma individual o como miembro de un equipo.
- t) Comunicarse eficazmente, respetando la autonomía y competencia de las distintas personas que intervienen en su ámbito de trabajo, contribuyendo a la calidad del trabajo realizado.
- u) Asumir y cumplir las medidas de prevención de riesgos y seguridad laboral en la realización de las actividades laborales evitando daños personales, laborales y ambientales.
- v) Cumplir las normas de calidad, de accesibilidad universal y diseño para todos que afectan a su actividad profesional.
- w)Actuar con espíritu emprendedor, iniciativa personal y responsabilidad en la elección de los procedimientos de su actividad profesional.
- x) Ejercer sus derechos y cumplir con las obligaciones derivadas de su actividad profesional, de acuerdo con lo establecido en la legislación vigente, participando activamente en la vida económica, social y cultural.

# <span id="page-5-0"></span>**3. Resultados de aprendizaje y criterios de evaluación**

Los resultados de aprendizaje junto con sus criterios de evaluación son los indicados en el borrador de la Orden y se detallan a continuación:

**RA1.** Configura equipos informáticos para su funcionamiento en un entorno monousuario, identificando la funcionalidad de la instalación.

Criterios de evaluación:

- a) Se han configurado los parámetros básicos de la instalación.
- b)Se han aplicado las preferencias en la configuración del entorno personal.
- c) Se han utilizado los elementos de la interfaz de usuario para preparar el entorno de trabajo.
- d)Se han reconocido los atributos y los permisos en el sistema de archivos y directorios. Se han identificado las funcionalidades para el manejo del sistema de archivos y periféricos
- e) Se han identificado las funcionalidades para el manejo del sistema de archivos y periféricos.
- f) Se han utilizado las herramientas del sistema operativo para explorar los soportes de almacenamiento de datos.
- g) Se han realizado operaciones básicas de protección (instalación de antivirus, realización de copias de seguridad, entre otras).

**RA2.** Configura equipos informáticos para su funcionamiento en un entorno de red, identificando los permisos del usuario.

Criterios de evaluación:

- a) Se han aplicado preferencias en la configuración del entorno personal.
- b)Se han configurado y gestionado cuentas de usuario.
- c) Se ha comprobado la conectividad del servidor con los equipos del cliente.
- d)Se han utilizado los servicios para compartir recurso.
- e) Se han asignado permisos a los recursos del sistema que se van a compartir.
- f) Se ha accedido a los recursos compartidos.
- g) Se han aplicado normas básicas de seguridad sobre recursos compartidos.

**RA3.** Utiliza aplicaciones de un paquete ofimático, relacionándolas con sus aplicaciones.

Criterios de evaluación:

- a) Se han descrito las funciones y características de un procesador de textos relacionándolas con los tipos de documentos a elaborar.
- b) Se han utilizado los procedimientos de creación, modificación y manipulación de documentos utilizando las herramientas del procesador de textos.
- c) Se ha formateado un texto mejorando su presentación utilizando distintos tipos de letras y alineaciones.
- d)Se han utilizado las funciones para guardar e imprimir documentos elaborados.
- e) Se han realizado operaciones básicas para el uso de aplicaciones ofimáticas de hoja de cálculo y base de datos, sobre documentos previamente elaborados.
- f) Se han identificado las funciones básicas una aplicación para presentaciones.
- g) Se han elaborado presentaciones multimedia aplicando normas básicas de composición y diseño.

**RA4.** Emplea utilidades proporcionadas por Internet, configurándolas e identificando su funcionalidad y prestaciones.

Criterios de evaluación:

- a) Se han utilizado las herramientas para la navegación por páginas Web reconociendo la estructura de Internet.
- b)Se ha personalizado el navegador adecuándolo a las necesidades establecidas.
- c) Se ha transferido información utilizando los recursos de Internet para descargar, enviar y almacenar ficheros.
- d) Se han identificado los medios y procedimientos de seguridad durante el acceso a páginas web describiendo los riesgos y fraudes posibles.
- e) Se han descrito las funcionalidades que ofrecen las herramientas de correo electrónico.
- f) Se ha creado una cuenta de correo a través de un servidor web que proporcione el servicio.
- g) Se han utilizado otros servicios disponibles en Internet (foro, mensajería instantánea, redes p2p, videoconferencia; entre otros).
- h)Se han configurado las opciones básicas de las aplicaciones.

# <span id="page-6-0"></span>**4. Contenidos Básicos**

Los contenidos básicos que se trabajarán en el módulo de Operaciones Auxiliares de configuración y explotación indicados en el borrador de la Orden por el que se desarrolla el currículo correspondiente al título de Formación Profesional Básico en Informática y Oficina y se detallan a continuación:

*Configuración de equipos informáticos para su funcionamiento en un entorno monousuario:*

- Sistemas operativos actuales. Requisitos técnicos del sistema operativo.
- Características y funciones fundamentales de un sistema operativo.
- La interfaz gráfica de usuario, el escritorio.
- Realización de tareas básicas sobre sistemas operativos. Los recursos del sistema.
- Estructura del árbol de directorios.
- Gestión del sistema de archivos.
- Sistemas de archivos, directorio, atributos y permisos.
- Operación con archivos. Nombre y extensión, comodines, atributos, tipos.
- Operaciones más comunes con directorios.
- Gestión de archivos y carpetas. Funciones básicas de exploración y búsqueda.
- Arranque y parada del sistema. Sesiones.
- Configuración de las preferencias de escritorio.
- Administración. Gestión de perfiles de usuarios. Contraseñas.
- Compartición de recursos.
- Utilización de periféricos. Configuración de periféricos.

#### *Configuración de equipos informáticos para su funcionamiento en un entorno de red:*

- Gestión de usuarios y grupos. Cuentas y grupos.
- Tipos de perfiles de usuario.
- Usuarios y grupos predeterminados y especiales del sistema.
- Gestión de los recursos compartidos en red. Permisos y derechos.
- Compartir archivos y directorios a través de la red.
- Configuración de permisos de recurso compartido.
- Configuración de impresoras compartidas en red.
- Acceso a recursos compartidos.
- Dispositivos con conexión inalámbrica a la red y al equipo.

#### *Utilización de aplicaciones de un paquete ofimático:*

- Funcionalidades y uso de un procesador de textos.
- Aplicación de formato a documentos.
- Formatos de letras. Negrita, cursiva y subrayado.
- Tamaños y tipo de fuentes.
- Numeración, viñetas, tabulaciones y alineación de párrafos, entre otros.
- Insertar objetos gráficos en los documentos.
- Configuración de página.
- El corrector ortográfico.
- Funcionalidades y uso de otras aplicaciones ofimáticas (hoja de cálculo, base de datos y presentaciones, entre otros).
- Software libre. Manejo de aplicaciones ofimáticas de software libre.
- Manejo de aplicaciones en la «nube».
- Herramientas de intercambio de información.

*Utilización de aplicaciones de Internet:*

- Características y usos de Internet.
- Navegación por la Web. Descripción, configuración y funcionamiento del navegador.
- Buscadores. Características y usos.
- Correo electrónico. Funcionalidades y tipos.
- Mensajería instantánea, tipos y características.
- Videoconferencia, características.
- Foros, tipos y características.
- Almacenamiento en la «nube».
- Herramientas y usos de los servicios de Internet, servicios p2p.

# <span id="page-7-0"></span>**5. Metodología**

En cada unidad del módulo, se aprovechará para motivar a los alumnos/as, con exposiciones teóricas cortas pero claras, que relacionen los contenidos del módulo con hechos cotidianos de la vida real, para que de esta forma los alumnos/as puedan asimilar mejor los mencionados contenidos y lo que es más importante que lo puedan recordar mejor en el futuro.

Una vez hayan asimilado los principios teóricos, los alumnos/as irán entrando progresivamente en contacto con elementos y aparatos específicos afines a cada unidad, mediante la realización de una serie de actividades de enseñanza-aprendizaje (prácticas).

### <span id="page-8-0"></span>*5.1 Utilización del aula virtual como apoyo a la docencia*

A lo largo del curso se utilizará el Aula Virtual como apoyo a la docencia reglada. Se fomentará un mayor uso conforme el alumnado vaya promocionando de curso. En general, su utilización responderá a las siguientes pautas:

- Se definirá la estructura del curso en unidades, temas, secciones, etc.
- Se procurará que el desarrollo de los contenidos del curso esté disponible en el Aula Virtual, sobre todo en los niveles en los que no se disponga de un libro de texto o materiales de referencia.
- Se proporcionarán recursos educativos para el tratamiento de los contenidos programados (documentos explicativos, materiales audiovisuales, cuestionarios, actividades resueltas, recursos de refuerzo y de ampliación, modelos de pruebas, etc.).
- Se podrán establecer tareas y otras actividades de evaluación cuya entrega quede registrada en el Aula Virtual.

### <span id="page-8-1"></span>*5.2 Estrategias metodológicas*

En esta programación se enfocan las estrategias metodológicas de la siguiente manera:

1. Al comienzo de cada unidad de trabajo se realizará una evaluación inicial, que puede ser oral u escrita, para determinar el nivel de conocimientos del grupo con respecto a los contenidos, aunque ya se ha podido determinar que estos son casi inexistentes, tras los resultados de la evaluación inicial del curso escolar.

2. Introducción mediante una exposición teórica clara, directa y con ejemplos dentro del mundo que les rodea. Se intentará que no sea muy extensa, es decir, impartiendo lo real-mente importante de la materia en cuestión.

3. Planteamiento de ejercicios y/o prácticas casi simultáneamente con la correspondiente teoría impartida, para que de esta forma lo aprendido sea más duradero. Se plantearán ejercicios y/o prácticas de formato parecido para la consolidación de conocimientos mediante la repetición.

4. Además, en la mayoría de las prácticas o tareas deberá el alumnado complementar cada práctica con un informe o memoria, consiguiendo de esta forma que lo aprendido durante la realización de la misma se consolide.

5. Cuando aún están los aprendizajes recientes, aproximadamente al finalizar cada unidad didáctica, se propondrá una prueba escrita y/o práctica para comprobar la evolución del aprendizaje. Evitando realizar pruebas escritas con demasiada materia acumulada.

6. El alumnado realizará prácticas/tareas que puntuarán con una valoración numérica y otras que se valorarán como Apto/No apto o Superado/No superado, que servirán para que el alumnado practique o refuerce los contenidos simplemente. Al alumnado se le informará en todo momento del tipo aplicado a cada práctica.

7. Tanto los contenidos como el planteamiento de las prácticas, tareas, pruebas, cuestionarios, etc., se podrán encontrar en la plataforma de trabajo Moodle, herramienta imprescindible en la metodología de trabajo. En ella encontrarán toda la información necesaria para llevar a cabo el desarrollo de este módulo de una forma ordenada y eficaz.

8. A la finalización de cada unidad de trabajo se realizará un cuestionario al alumnado para valorar la calidad de los contenidos, materiales, herramientas utilizadas, metodología, etc., este será anónimo y servirá al profesorado para realizar junto al grupo un análisis de resultados que será el punto de partida para la propuesta de mejora, tanto para la siguiente unidad como para el siguiente curso.

9. El alumnado realizará un trabajo trimestral que tendrá que exponer en clase ante sus compañeras y compañeros con el objetivo de que trabajen la comunicación, tanto verbal como expresión corporal y pierdan miedos trabajando la puesta en escena, el comportamiento ante un público, etc., aspectos necesarios para la relación con el usuario u otros miembros de la empresa o puesto de trabajo, de forma que lo puedan desarrollar de forma correcta, adecuada y profesional.

#### <span id="page-9-0"></span>*5.3 Agrupamientos*

Dado que en el mundo laboral normalmente el trabajo se realiza en equipo, se adiestrará a los alumnos y alumnas, tanto en el trabajo individual como en el trabajo en grupo y/o por parejas, dependiendo del número de personas que formen parte de la clase.

Se agrupará al alumnado en parejas, por ejemplo; alumnos con diferente grado de motivación, para que el alumno o alumna que tenga más interés incite al otro u otra. También se instará a que el alumnado que vaya más adelantado pueda ayudar a las compañeras o compañeros que lo necesiten, siempre bajo la supervisión del profesorado.

# <span id="page-9-1"></span>**6. Secuenciación y Temporalización**

El módulo de Operaciones Auxiliares para la configuración y explotación, tiene una carga lectiva de **7 horas semanales**, haciendo un total de **224 horas lectivas** a lo largo del curso académico. Los contenidos se han secuenciado en una serie de unidades de trabajo (UT). A cada unidad de trabajo le dedicaremos un número determinado de horas lectivas que consideramos suficientes para cumplir los objetivos establecidos en la Orden. La distribución del tiempo por unidad de trabajo se recoge a continuación:

Primer trimestre U.T. 1: Introducción al software (7 h) U.T. 2: Procesador de textos. (55 h) U.T. 3: Aplicaciones ofimáticas. (37 h) Segundo trimestre U.T. 4: Implantación de Sistemas Operativos. (15 h) U.T. 5: Sistema operativo Windows. (40 h) U.T. 6: Sistema operativo Linux. (20 h) Tercer trimestre U.T. 7: Sistemas operativos en red. (10 h) U.T. 8: Servicios básicos de Internet. (10 h) U.T. 9: Seguridad informática. (20 h)

U.T. 10: Multimedia. (10 h)

# <span id="page-10-0"></span>**7. Unidades de trabajo.**

En este apartado se van a describir los contenidos propuestos relacionados con cada unidad de trabajo junto con los objetivos y criterios de evaluación.

Dichos contenidos propuestos, objetivos y criterios de evaluación están relacionados con los indicados en la Orden por el que se desarrolla el currículo correspondiente al título de Formación Profesional Básico en Informática y Oficina, y son los que se expresan a continuación.

*Aspectos comunes a todas las unidades de trabajo* 

Evaluación inicial de la unidad de trabajo.

 Se realizarán las actividades que plantea el texto con el cual van a trabajar, como son las **actividades finales**, **evalúa tus conocimientos**, **práctica resuelta** y **ficha de trabajo**, por lo que en cada unidad de trabajo se indicarán las actividades específicas y distintas de estas que se realicen.

 Como **actividades complementarias** y que se repiten en todas las unidades de trabajo se encuentran la realización de un resumen de la unidad y unas **actividades interactivas** y **prueba de la unidad**.

 Se utilizará la plataforma de trabajo Moodle como herramienta de trabajo diario, comunicaciones de calificaciones, tablón de anuncios, foros, pruebas, etc.

 Se utilizará un procesador de textos para la documentación de las prácticas, tareas, actividades, etc.

 Se utilizará internet y distintos navegadores para la búsqueda de información.

Cuestionario de autoevaluación de la unidad.

# <span id="page-10-1"></span>*U.T. 1. INTRODUCCIÓN AL SOFTWARE*

#### *Objetivos*

- Identificar los tipos de software.
- Clasificar el software.
- Estudiar los tipos de licencias del software.

#### *Contenidos*

- El software
- Variedad, uso y funcionalidad del software
- Clasificación del software
- Licencias de software
- Clasificación del software

#### *Criterios de evaluación*

- Identificar los distintos tipos de software.
- Clasificar el software atendiendo a distintos aspectos o usos del mismo.

### <span id="page-10-2"></span>*U.T. 2. EL PROCESADOR DE TEXTOS*

#### *Objetivos*

- Utilizar las funciones básicas del procesador de textos.
- Crear documentos aplicando formatos al documento, texto e imágenes.
- Utilizar herramientas de ilustraciones y objetos de texto.
- Diseñar tablas en un documento e incluirás contenidos en ellas.

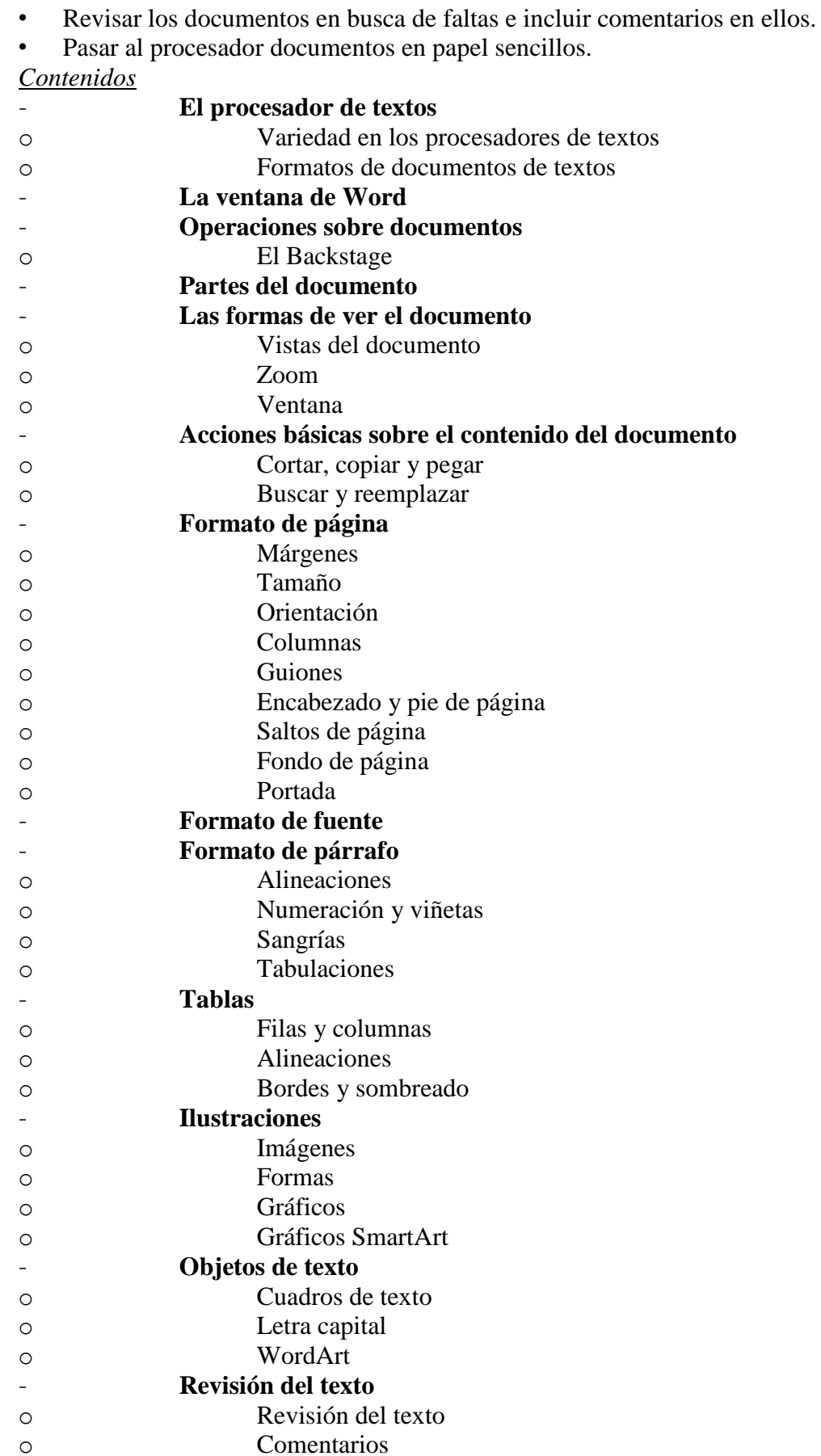

*Criterios de evaluación*

o Control de cambios

• Explicar las funciones y características de un procesador de textos relacionándolas con los tipos de documentos a elaborar.

• Describir los procedimientos de creación, modificación y manipulación de documentos utilizando las herramientas del procesador de textos.

• Identificar los formatos que se pueden aplicar al texto contenido en los documentos para mejorar la presentación de los mismos: negrita, cursiva, subrayado, tamaño y tipo de fuentes, numeración y viñetas, tabulaciones y alineación de párrafos, entre otros, teniendo en cuenta los estilos a aplicar.

• Describir las funciones que se utilizan para insertar imágenes y objetos gráficos en los documentos, teniendo en cuenta el tipo de objeto.

• Identificar las funciones que se utilizan para añadir encabezados y pies de página en los documentos, siguiendo instrucciones de estilo recibidas.

• En un caso práctico debidamente caracterizado, crear documentos para presentar información utilizando un procesador de textos, siguiendo unos formatos especificados:

- Seleccionar y aplicar los formatos a textos y a bloques de texto.
- Insertar imágenes y objetos prediseñados que proporciona el procesador de textos, y aplicar formato a los mismos.
- Insertar encabezados y pies de página a los documentos añadiendo «autotextos» y aplicando formatos.
- Pasar el corrector ortográfico.
	- Guardar e imprimir los documentos.

# <span id="page-12-0"></span>*U.T. 3. APLICACIONES OFIMÁTICAS*

#### *Objetivos*

• Conocer las principales aplicaciones ofimáticas y su finalidad.

• Utilizar aplicaciones ofimáticas para el tratamiento y presentación de información utilizando diseños ya definidos o por creaciones propias básicas.

- Manejar las herramientas básicas en una hoja de cálculo.
- Rellenar formularios y trabajar con informes de una base de datos ya definida.

• Hacer presentaciones a partir de proyectos existentes o por diseños básicos creados por cuenta propia.

• Importar y exportar datos desde las distintas aplicaciones ofimáticas.

#### *Contenidos*

#### **1. Suites ofimáticas**

- Microsoft Office
- OpenOffice y LibreOffice

#### **2. Hojas de cálculo**

- La ventana de Excel y/o Calc
- Partes de una hoja de cálculo
- El formato de las celdas
- Fórmulas
- Referencias a celdas
- **Gráficos**
- Importar y exportar datos
- Imprimir una hoja de cálculo

#### **3. Presentaciones**

- La ventana de PowerPoint y/o Impress
- Diapositivas
- Diseño básico de una presentación
- Ejecutar una presentación
- Exportar e importar datos
- Imprimir diapositivas

#### **4. Bases de datos**

- La ventana de Access y/o Base.
- **Tablas**
- Consultas.
- **Formularios**
- Informes

#### **5. Aplicaciones ofimáticas en la nube**

- Office365 y OneDrive
- **Drive**
- Otras opciones

#### *Criterios de evaluación*

• Explicar las características y el uso de las aplicaciones ofimáticas de hoja de cálculo y presentación de documentos en diapositivas, relacionándolas con las del tratamiento de texto.

• En un caso práctico, debidamente caracterizado, en el que se cuenta con una hoja de cálculo ya diseñada, realizar las siguientes operaciones siguiendo instrucciones recibidas:

- Abrir y cerrar la hoja de cálculo.
- Introducir datos en las celdas.
- Guardar los cambios realizados.
- Imprimir las hojas de cálculo.

• En un caso práctico, debidamente caracterizado, en el que se cuenta con una presentación ya diseñada, realizar las siguientes operaciones siguiendo instrucciones recibidas:

- Abrir y cerrar la presentación ya creada.
- Presentar las diapositivas.
- Imprimir las diapositivas.

• En un caso práctico, debidamente caracterizado, en el que se cuenta con una base de datos ya diseñada, realizar las siguientes operaciones siguiendo instrucciones recibidas:

#### - Crear tablas.

- Establecer relaciones
- Crear consultas.
- Diseñar formularios.
- Generar informes.

### <span id="page-13-0"></span>*U.T. 4. IMPLANTACIÓN DE SISTEMAS OPERATIVOS*

#### *Objetivos*

- Conocer el contexto del sistema operativo en el mundo del software.
- Ser capaz de virtualizar como medio de optimización de recursos.
- Instalar un sistema operativo en un entorno dado.
- Realizar el procedimiento de post-instalación en un sistema microinformático.

#### *Contenidos*

#### **1. Licencias de software**

- Tipos de licencias
- Tipos de licencias de sistemas operativos
- Distribución de licencias propietarias

#### **2. Sistemas operativos actuales**

- Sistemas Windows
- Sistemas Linux
- Sistemas OS
- Android
	- Otros sistemas operativos

#### **3. Virtualización**

- El concepto de virtualización
- Tipos de virtualización
- Software para virtualización

#### **4. Preparación de la instalación**

- Revisión de los requerimientos de hardware
- Preparación del disco duro
- Preparación del orden de arranque
- Alimentación eléctrica del equipo

#### **5. Instalación del sistema operativo Windows**

- **Requerimientos**
- Situación previa
- Proceso de instalación

#### **6. Instalación del sistema operativo Ubuntu**

- **Requerimientos**
- Situación previa
- Proceso de instalación

#### **7. Post-instalación del sistema**

- Instalación de dispositivos
- Actualizaciones y parches
- Punto de restauración del sistema
- Usuarios del sistema

#### *Criterios de evaluación*

- Describir los tipos de software y las licencias de software más significativas.
- Utilizar adecuadamente las licencias de sistemas operativos.
- Configurar un entorno de virtualización de forma sencilla.
- Instalar un sistema operativo siguiendo el asistente de instalación.
- Describir los pasos a seguir para la instalación o actualización de un sistema operativo.
- Verificar verificado la ausencia de errores durante el proceso de carga del sistema operativo.
- Ejecutar las operaciones de post-instalación del sistema operativo, adaptando la configuración al entorno del sistema.

# <span id="page-14-0"></span>*U.T. 5. EL SISTEMA OPERATIVO WINDOWS*

#### *Objetivos*

• Manejar las utilidades básicas del sistema operativo Windows.

• Utilizar el interfaz del sistema para moverte por el equipo y realizar operaciones en el mismo.

- Trabajar con carpetas y archivos a través del sistema operativo.
- Gestionar los usuarios del equipo de forma eficaz.
- Gestionar los permisos del sistema.

• Conocer las herramientas básicas del sistema operativo y saber manipularlas de forma adecuada.

#### *Contenidos*

- **1. Versiones de Windows**
- **2. Escritorio de Windows**
- La barra de tareas de Windows 7
- El menú de Inicio
- La ventana principal
- **3. Pantalla de Inicio de Windows 8**
- **4. Las ventanas en Windows**
- Las vistas de la ventana

#### **5. Archivos y carpetas en Windows**

- Crear archivos y carpetas
- Eliminar archivos y carpetas
- Cortar, copiar y pegar archivos y carpetas
- Renombrar archivos y carpetas
- Crear un acceso directo a archivos y carpetas
- Enviar archivos y carpetas
- Propiedades de archivos y carpetas

#### **6. Unidades en Windows**

- Crear acceso directo a una unidad en Windows
- Formatear una unidad en Windows
- Volcar una unidad en otra

#### **7. Administración básica del sistema**

- Administrar dispositivos en el equipo
- Administrar impresoras en el equipo
- Administrar aplicaciones en el equipo
- Administrar las cuentas de usuario
- Configuración de idioma

#### **8. Permisos en Windows**

- Permisos NTFS
- Permisos de recurso compartido
- Gestión de permisos NTFS
- Gestión de permisos de recurso compartido

#### **9. Compartir en Windows**

- Grupo en el hogar
- Carpetas públicas
- El menú «Compartir con»
- Uso compartido avanzado

#### **10. Herramientas del sistema**

- Desfragmentador de disco
- Liberador de espacio en disco
- Información del sistema
- Restaurar el sistema
- Programador de tareas
- Transferencia de archivos y configuraciones

#### **11. Hotkeys en Windows**

#### *Criterios de evaluación*

• Explicar las funciones del sistema operativo relacionándolas con los elementos del sistema informático.

• Distinguir y utilizar los elementos de la interfaz de usuario proporcionada por el sistema operativo para moverse dentro del equipo informático y preparar un entorno de trabajo.

• Identificar las herramientas y funcionalidades proporcionadas por el sistema operativo para el manejo del sistema de archivos diferenciando carpetas y unidades locales y remotas.

• Enumerar las características de las aplicaciones proporcionadas por el sistema operativo para el manejo de los periféricos conectados al equipo informático.

• Describir las herramientas y los servicios proporcionados por el sistema operativo para acceder y compartir recursos dentro de una red local relacionándolos con el sistema de archivos.

• En un caso práctico, debidamente caracterizado, manejar el sistema operativo de un equipo informático personal debidamente instalado y configurado, según instrucciones recibidas:

Identificar sus elementos físicos funcionales.

- Arrancar el equipo y verificar, visualmente, que la carga del sistema se realiza sin errores.

- Utilizar la interfaz gráfica de usuario por medio de los dispositivos apuntadores y teclado, procediendo a la ejecución de aplicaciones en el sistema informático personal.

Personalizar el escritorio y otros aspectos de la interfaz gráfica.

Explorar las informaciones contenidas en soportes de almacenamiento como CD, DVD, memorias extraíbles, memorias USB, entre otros.

- Operar con carpetas y archivos utilizando la herramienta para el manejo del sistema de archivos proporcionada por el sistema operativo.

Capturar información a través del escáner y almacenarla para su uso posterior utilizando las herramientas proporcionadas por el sistema operativo.

- Realizar la impresión local de información almacenada previamente utilizando las herramientas proporcionadas por el sistema operativo.

- Aplicar los procedimientos de apagado controlado del equipo informático personal.

# <span id="page-16-0"></span>*U.T. 6. EL SISTEMA OPERATIVO LINUX*

#### *Objetivos*

• Manejar las utilidades básicas del sistema operativo Ubuntu.

• Utilizar el interfaz del sistema para moverte por el equipo y realizar operaciones en el mismo.

- Trabajar con carpetas y archivos a través del sistema operativo.
- Gestionar los usuarios del equipo de forma eficaz.
- Gestionar los permisos del sistema de acuerdo a las pautas establecidas.

• Conocer algunas de las herramientas básicas del sistema operativo y saber manipularlas de forma adecuada.

#### *Contenidos*

**1. Sistemas Linux**

#### **2. Entorno de trabajo de Ubuntu**

- Barra de menús
- **Lanzador**
- Ventana principal
- Intercambio de áreas de trabajo

#### **3. Las ventanas en Ubuntu**

#### **4. Archivos y carpetas en Ubuntu**

- Crear archivos y carpetas
- Eliminar archivos y carpetas
- Cortar, copiar, pegar y mover archivos y carpetas
- Renombrar archivos y carpetas
- Crear enlaces
- Crear archivadores
	- Buscar archivos y carpetas

#### **5. Unidades en Ubuntu**

- El sistema de archivos
- Montar y desmontar una unidad en Ubuntu
- Cambiar el nombre a una unidad en Ubuntu
- Crear un enlace a una unidad en Ubuntu
- Formatear una unidad en Ubuntu

#### **6. Administración básica del sistema**

- Administración de usuarios y grupos en el equipo
- Administración del sistema desde el terminal
- Administrar impresoras en el equipo
- Administrar aplicaciones en el equipo

#### **7. Compartir en Ubuntu**

#### **8. Permisos en Ubuntu**

- Permisos locales
- Permisos de recurso compartido

#### *Criterios de evaluación*

• Explicar las funciones del sistema operativo relacionándolas con los elementos del sistema informático.

• Distinguir y utilizar los elementos de la interfaz de usuario proporcionada por el sistema operativo para moverse dentro del equipo informático y preparar un entorno de trabajo.

• Identificar las herramientas y funcionalidades proporcionadas por el sistema operativo para el manejo del sistema de archivos diferenciando carpetas y unidades locales y remotas.

• Enumerar las características de las aplicaciones proporcionadas por el sistema operativo para el manejo de los periféricos conectados al equipo informático.

• Describir las herramientas y los servicios proporcionados por el sistema operativo para acceder y compartir recursos dentro de una red local relacionándolos con el sistema de archivos.

• En un caso práctico, debidamente caracterizado, manejar el sistema operativo de un equipo informático personal debidamente instalado y configurado, según instrucciones recibidas:

Identificar sus elementos físicos funcionales.

- Arrancar el equipo y verificar, visualmente, que la carga del sistema se realiza sin errores.

- Utilizar la interfaz gráfica de usuario por medio de los dispositivos apuntadores y teclado, procediendo a la ejecución de aplicaciones en el sistema informático personal.

Personalizar el escritorio y otros aspectos de la interfaz gráfica.

- Explorar las informaciones contenidas en soportes de almacenamiento como CD, DVD, memorias extraíbles, memorias USB, entre otros.

- Operar con carpetas y archivos utilizando la herramienta para el manejo del sistema de archivos proporcionada por el sistema operativo.

Capturar información a través del escáner y almacenarla para su uso posterior utilizando las herramientas proporcionadas por el sistema operativo.

Realizar la impresión local de información almacenada previamente utilizando las herramientas proporcionadas por el sistema operativo.

- Aplicar los procedimientos de apagado controlado del equipo informático personal.

# *U.T. 7. SISTEMAS OPERATIVOS EN RED*

#### *Objetivos*

<span id="page-18-0"></span>-

- Conocer los conceptos básicos sobre redes de datos y comunicaciones.
- Configurar un equipo para compartir recursos en una red o en local.
- Compartir información y dispositivos con otros usuarios.
- Utilizar las herramientas que proporciona el sistema operativo para el manejo de documentación en un entorno de red.

#### *Contenidos*

#### **1. Concepto de red de datos**

- Elementos de la comunicación
- Vías de comunicación
- Componentes hardware de una red
- Componentes software de una red
- Protocolos y estándares de red
- Identificación de los equipos en la red
- **2. Tipos de redes**
- **3. Topologías de red**

#### **4. Configuraciones lógicas de red**

- Grupo de trabajo
- Dominio

#### **5. Redes inalámbricas**

- Dispositivos de conexión inalámbrica más comunes
- Modalidades de infraestructura inalámbrica
- Configuración de una red inalámbrica
- Seguridad inalámbrica

#### **6. Impresoras en red**

- Impresora local
- Impresora de red
- Impresora con servidor de impresión
- Buscar una impresora compartida

#### *Criterios de evaluación*

• Identificar los recursos compartidos disponibles en una red y aplicar los procedimientos oportunos para acceder a ellos.

• Localizar un recurso en una red.

• Aplicar configuraciones lógicas de un equipo en diferentes situaciones.

• En un caso práctico debidamente caracterizado, acceder a recursos compartidos e intercambiar información entre varios equipos, utilizando los servicios de la red local y siguiendo unas instrucciones dadas:

- o Extraer la información de una unidad externa del tipo CD-ROM, DVD o «pendrive» entre otras.
- o Acceder a carpetas y archivos para obtener información de otros equipos.
- o Imprimir documentos por otras impresoras de la red.
- o Manejar carpetas y archivos utilizando los recursos compartidos de la red local.

# <span id="page-19-0"></span>*U.T. 8. SERVICIOS BÁSICOS DE INTERNET*

#### *Objetivos*

• Conocer los conceptos básicos sobre Internet

• Manejar las utilidades que proporciona Internet para realizar búsquedas de información en la red.

- Identificar las características de una web.
- Utilizar las herramientas básicas de navegación web.
- Gestionar cuentas de correo electrónico.

• Establecer comunicaciones con otras personas a través de la mensajería instantánea.

#### *Contenidos*

#### **1. Conceptos básicos**

- ¿Qué es Internet?
- El origen de Internet
- $i$ Para qué sirve una IP?
- Equipos en Internet
- La conexión a Internet

#### **2. La Web**

- Los protocolos de Internet
- Dominios de Internet
- La URL
	- Estructura de una Web

#### **3. El navegador**

- Principales navegadores
- **4. Buscadores**
- Funcionamiento de un buscador
- Cómo utilizar un buscador
- El posicionamiento web
- Google

#### **5. Correo electrónico**

- Funcionamiento del correo electrónico
- Dirección de correo electrónico
- Formato de un correo electrónico
- Campos de un correo electrónicos
- Formas de acceso al correo electrónico
- Webmail
- Aplicaciones de correo electrónico
- **6. Mensajería instantánea**
	- Tipos de mensajería instantánea
- Sistemas de mensajería instantánea por texto
- Sistemas de mensajería instantánea por voz
- Sistemas de mensajería instantánea por vídeo

Sistemas de mensajería instantánea en dispositivos

#### portátiles

#### **7. Generaciones Web**

- Generación Web 1.0
- Generación Web 2.0
- Generación Web 3.0

#### **8. Foros**

- Partes de un foro
- Participantes de un foro
- Funcionamiento de un foro
- Los grupos
- Crear y mantener un foro

#### **9. Blogs**

- Partes de un blog
- Participantes de un blog
- Funcionamiento de un blog
- Tipos de blog
- Crear y mantener un blog
- -

#### *Criterios de evaluación*

Explicar las características y funciones de la red Internet y de una intranet corporativa relacionándolas con el tipo de información a buscar y utilizar.

- Enumerar y enunciar las características de una página Web y de las posibilidades de navegación entre páginas, distinguiendo entre páginas seguras y no seguras.

Reconocer las herramientas que se utilizan para navegar por la red, buscar información y añadir criterios de búsqueda.

- En un caso práctico, debidamente caracterizado, navegar por la red Internet para buscar informaciones, siguiendo unas instrucciones recibidas:

Abrir el navegador y utilizarlo para acceder a páginas y a sus enlaces.

Utilizar un buscador y localizar información según los criterios de búsqueda indicados.

Personalizar el navegador utilizando las utilidades de la herramienta (página de inicio, colores de los enlaces, tamaño de fuente, entre otras).

- Descargar información y almacenarla en las ubicaciones indicadas.

Identificar los medios y procedimientos de seguridad durante el acceso a páginas web para evitar la instalación indeseada de software y otras amenazas (candado, https).

Utilizar certificados o firmas digitales para navegar por organismos o instituciones.

- Añadir las páginas más visitadas a la lista de favoritos.

Utilizar las funciones del navegador para acceder al historial de páginas

visitadas.

- Explicar las funcionalidades que ofrecen las herramientas de correo para el intercambio de información, señalando sus posibilidades para organizar el trabajo y realizar el seguimiento de tareas.

Identificar y distinguir las funcionalidades que ofrecen las herramientas de mensajería instantánea y videoconferencia para establecer conversaciones y aclarar instrucciones cuando no es posible el contacto directo.

- En un caso práctico, debidamente caracterizado, utilizar un servicio de correo para enviar y recibir mensajes, siguiendo instrucciones recibidas:

- Crear una cuenta de correo a través de un servidor web que proporcione el servicio.

- Crear un nuevo mensaje añadiéndole destinatarios y asunto, utilizando las funciones de formato y enviarlo.

- Comprobar la bandeja de entrada de la herramienta de correo y abrir los nuevos mensajes.

- Adjuntar archivos en los envíos de correos.

- Organizar las carpetas del correo.

• En un caso práctico, debidamente caracterizado, utilizar servicios de mensajería instantánea y videoconferencia para intercambiar información, siguiendo instrucciones recibidas:

1. Acceder al servicio de mensajería instantánea y videoconferencia.

2. Habilitar conversaciones instantáneas privadas y permitir o denegar el acceso a la conversación a otras personas.

3. Establecer videoconferencias con uno o varios usuarios utilizando los programas y medios indicados.

1. Utilizar los elementos: pizarras, escritorios compartidos y transferencia de archivos, entre otros, que proporcionan las herramientas de mensajería.

# <span id="page-21-0"></span>*U.T. 9. SEGURIDAD INFORMÁTICA*

#### *Objetivos*

• Identificar las partes sensibles de un sistema informático.

• Reconocer las principales amenazas en un sistema informático.

• Aplicar mecanismos de seguridad sobre un sistema informático para prevenirlo de las amenazas o minimizar su impacto.

• Conocer el funcionamiento básico de los tipos de ataques más comunes en un sistema informático.

*Contenidos*

#### **1. Seguridad de un sistema informático**

- $i$ , Qué es un sistema informático?
- Elementos sensibles de un sistema informático

#### **2. Tipos de amenazas**

- Amenazas físicas
	- Amenazas lógicas
- **3. Niveles de seguridad**
- **4. Análisis y control del riesgo**
- **5. Mecanismos de seguridad física**
- **6. Mecanismos de seguridad lógica**
- **7. Ataques más comunes**
- **8. Buenas prácticas**

#### *Criterios de evaluación*

• Reconocer las partes de un sistema informático sensibles a amenazas a través de un análisis de riesgo.

• Clasificar un sistema en un nivel de seguridad según sus características.

• Identificar las amenazas sobre un sistema informático y ser capaz de eliminarlas, así como de contrarrestar su impacto o minimizarlo.

• Aplicar los mecanismos de seguridad física y lógica en un sistema informático para garantizar su funcionamiento según sus características y nivel de seguridad.

### <span id="page-22-0"></span>*U.T. 10. MULTIMEDIA*

Esta unidad se impartirá de forma transversal a lo largo de todo el curso.

#### *Objetivos*

• Identificar los principales dispositivos multimedia y saber cómo funcionan.

• Conocer los formatos multimedia más populares, así como sus ventajas e inconvenientes.

• Utilizar los dispositivos multimedia más adecuados para cada situación.

• Hacer uso de las principales aplicaciones y repositorios de multimedia en Internet.

• Crear proyectos multimedia utilizando diversos dispositivos y diferentes formatos multimedia.

#### *Contenidos*

**1. Contenidos multimedia**

- ✔ **Concepto de multimedia**
- ✔ **Formatos multimedia**
- **2. Herramientas para la creación de contenido multimedia**
- **3. Plataformas de contenido multimedia**

**4. Herramientas de conversión de formatos**

#### *Criterios de evaluación*

• Identificar los dispositivos multimedia y su conexión al equipo informático para utilizarlos con aplicaciones multimedia, conectándolos a los puertos correspondientes.

• Identificar los tipos de formatos de compresión usados para registrar las informaciones multimedia, relacionándolos con sus usos y las aplicaciones que los utilizan.

• Utilizar las aplicaciones y repositorios multimedia disponibles en Internet para crear contenido multimedia.

• En un caso práctico debidamente caracterizado, obtener información multimedia utilizando las aplicaciones multimedia, siguiendo unas instrucciones dadas:

- Identificar y utilizar el software multimedia apropiado a cada dispositivo.

- Obtener imágenes y almacenarlas en el formato y la ubicación especificada.

- Obtener música y sonidos y almacenarlos en el formato y la ubicación especificada.

- Capturar vídeos y almacenarlos en el formato y la ubicación especificados.

# <span id="page-23-0"></span>**8. Atención a la diversidad**

Debemos considerar que cada alumno/a es diferente a los demás, debido a que tiene unas motivaciones específicas, unos intereses determinados, un estilo propio de aprendizaje y una determinada capacidad de aprender. Por ello se debe adaptar nuestro trabajo a cada uno, intentando proporcionarles la respuesta educativa más adecuada a sus particularidades. Esta finalidad se pretende alcanzar día a día en el trabajo de las unidades de trabajo, en las cuales se utiliza un método de enseñanza flexible para responder a las demandas que en cada momento presenta el alumnado.

Para ello se diseñarán actividades diferentes, o por lo menos de un nivel mínimo y gradual, para un alumno/a individual o un grupo específico de alumnos/as. Además se utilizarán unos diferentes niveles y tiempos mínimos exigibles, en cualquier tipo de actividad para alumnos/as con problemas de aprendizaje.

Se intentará la adquisición de aprendizajes a distinto tiempo y nivel, no solo en función de las posibilidades de cada alumno/a, sino también en función del punto de partida.

Se tendrá especial atención al conjunto de **alumnos/as que presenten NEAE** garantizar que este tipo de alumnado no quede excluido dentro del ámbito general del centro, aula o taller, por lo que **se seguirán las indicaciones del Dpto. De Orientación** de modo específico y como adaptaciones no curriculares se aplicarán medidas como dejar un **tiempo extra** al alumnado que lo necesite, hacer el planteamiento de las **cuestiones con un lenguaje claro** y, en la medida de lo posible, con **frases cortas y directas**, utilizar **ejemplos**.

A aquel alumnado que pudiera tener **problemas de movilidad** se le facilitaría el acceso al aula, que por encontrarse en la planta baja del edificio no supone ningún tipo de problema su acceso, dentro del aula se colocaría en la zona más próxima a la puerta, si fuese necesario o solicitado por el alumnado. El puesto de trabajo se adaptaría en la medida de lo posible y según las características concretas del alumno o alumna en cuestión.

Para favorecer el aprendizaje de los **alumnos/as con mayores dificultades**, en las prácticas se colocarán, siempre y cuando sea posible y factible, con otro alumno/a que tenga más facilidad en la realización de la actividad. También el profesor explicará de forma individualizada todo lo necesario de cada punto al alumno/a con NEAE, si así se requiere.

Asimismo también se propondrán actividades de ampliación para los alumnos/as que así lo requieran.

# <span id="page-23-1"></span>**9. Transversalidad**

En el módulo también se tratarán una serie de contenidos transversales que son los siguientes:

- *Trabajo en equipo.* Se fomentará el trabajo en equipo, en el que todos por igual, cooperarán en la consecución de un objetivo. Ello permitirá que respeten el trabajo de todos y que comprendan la importancia de todos los miembros de una organización.

- *Prevención de riesgos laborales.* Durante el desarrollo de este módulo se trabajará se trabajará diferentes aspectos relacionados con distintos riesgos laborales.

- *Respeto al medio ambiente*. Se inculcará al alumnado la necesidad del desarrollo sostenible, con ejemplos de reutilización de materiales y concienciación de la eliminación de residuos de todo tipo, haciendo hincapié en los materiales de desecho relacionados con este módulo, de forma respetuosa con el medio ambiente.

- *Comprensión lectora.* Las diferentes prácticas a realizar se colgarán en la plataforma Moodle con un fin expositor, por lo que precisa la lectura de los alumnos/as.

- *Expresión oral.* En cada una de las prácticas el profesor realizará una serie de preguntas al alumno/a para que las responda oralmente y así practicar la expresión oral.

- *Expresión escrita.* El alumno deberá anotar en su cuaderno de clase las explicaciones que se indiquen en clase y además para cada una de las prácticas deberá realizar un pequeño informe.

- *Tecnologías de la Información y la Comunicación.* Se utilizará la plataforma Moodle para proporcionar diferente material didáctica elaborado por el profesor para este módulo. También se utilizará Internet para que el alumno/a pueda ampliar o completar los conocimientos adquiridos.

- *Emprendimiento*. Se desarrollarán varias habilidades relacionadas con el emprendimiento mediante la identificación de una posible empresa a desarrollar y la determinación de su misión.

- *Actividad empresarial*. A lo largo del curso se analizarán las empresas relacionadas con el programa de FPB implantadas en la zona.

- *Orientación laboral.* A lo largo del curso se hará partícipe al alumnado para la reflexión en la toma de decisiones respecto a su futuro profesional.

- *Comunicación audiovisual.* Se propondrá que los alumnos/as realicen una presentación y que después la expongan ante los compañeros.

- *Educación Cívica y Constitucional.* Se hará especial hincapié cuando se trabaje en grupo y cuando se generen debates con distintas opiniones. En este último caso se tratarán con respeto las distintas opiniones, permitiendo que cada alumno defienda sus puntos de vista, pero se insistirá en aquella opinión que, razonada, resulte más adecuada al problema propuesto, o si no es el caso, a la mayoritariamente aceptada.

- *Igualdad efectiva entre hombres y mujeres.* Se transmitirán los valores de igualdad de género, admitiendo que las mujeres pueden desarrollar trabajos similares a los hombres. Se especifican en el apartado 13.

- *Promoción de la actividad física y dieta saludable.* A lo largo del curso se hará partícipe-pe al alumnado para la reflexión en aspectos que inciden en el mantenimiento de un buen estado de salud, tanto física como mental, mediante distintas recomendaciones: corrección de la posición que se adopta en el puesto de trabajo, uso correcto de las herramientas, etc.

# <span id="page-25-0"></span>**10. Evaluación**

En esta programación se considera la evaluación como una parte del proceso de aprendizaje del alumnado, que ayuda a valorar los resultados obtenidos durante dicho proceso y al final del mismo.

Con este fin, utilizaremos técnicas de recogida de datos del proceso de aprendizaje que, permitan emitir una información para que los alumnos/as conozcan su evolución. Todo proceso de evaluación debe finalizar con la emisión de un informe que recoja la valoración de los datos más relevantes obtenidos durante el proceso y que refleje, igualmente, los resultados alcanzados.

El sistema de evaluación será la utilización de la evaluación continua, que se realiza a lo largo de todo el proceso de enseñanza-aprendizaje, con el fin de permitir que se reoriente el mismo y se introduzcan los necesarios reajustes, en función de las informaciones que la aplicación de la propia evaluación va suministrando. Esta se inicia con la evaluación inicial, continúa a lo largo de todo el proceso con la evaluación formativa, y concluye con la evaluación sumativa o final.

*- Evaluación Inicial*. Se realizará una prueba inicial escrita para analizar los conocimientos previos, inquietudes e intereses de los alumnos/as, comunicándoles los objetivos que se pretenden conseguir, intentando motivar al alumnado para que se los marquen como meta.

- *Evaluación Formativa.* Se realizarán anotaciones en el cuaderno de clase, relativas a la adquisición de conceptos, procedimientos y actitudes de cada alumno/a. Mediante las actividades prácticas se evaluará el progreso del alumno en cada unidad, permitiéndole alcanzar la competencia correspondiente. Igualmente se realizarán varias pruebas escritas por cada evaluación, sobre las actividades prácticas realizadas y preguntas relaciona-das con las diferentes unidades desarrolladas.

- *Evaluación Sumativa.* Servirá para comprobar en qué grado se han conseguido los objetivos propuestos y si el alumnado está alcanzado las competencias necesarias.

### <span id="page-25-1"></span>*10.1 Instrumentos de evaluación*

Para realizar la evaluación se utilizarán principalmente los siguientes instrumentos de evaluación:

- **Evaluación inicial**. Se realizará un cuestionario que podrá ser oral o escrito al comienzo del curso, para valorar el nivel de conocimientos generales que el alumnado tiene acerca de los contenidos del módulo y del dominio del ordenador y otras herramientas. Al comienzo de cada unidad se hará una evaluación inicial que consistirá en un cuestionario, donde el grupo pueda mostrar su nivel de conocimientos con respecto a contenidos más concretos y específicos.

- *Registros de observación*. En los cuales diariamente se recogerá información sobre el grado de participación y atención del alumnado, la realización y puntualidad en la entrega de las actividades propuestas así como la resolución correcta de las mismas, interés por la asignatura, actitud frente al profesorado y sus compañeros y compañeras, si viene a clase con el material didáctico necesario, si se realizan las actividades siguiendo las indicaciones y en el orden adecuado, si se utilizan las herramientas y la información de forma correcta, etc.

- *Pruebas escritas*. Se realizarán al final de cada unidad de trabajo, con la finalidad de valorar el grado de adquisición de los contenidos y su memorización comprensiva. Podrán consistir en una parte teórica y otra práctica. En la teórica, el alumnado desarrollará el significado de un grupo de conceptos que se relacionen y en la parte práctica realizará actividades del mismo tipo que se hayan trabajado en el aula, cuyo número variará en función de su dificultad.

- **Actividades prácticas**. Permitirá evaluar si el alumno/a ha alcanzado la competencia correspondiente en cada unidad. Para cada actividad práctica el alumno/a deberá realizar un pequeño informe donde se recojan las conclusiones de la misma, lista de materiales utilizados, etc.

# *10.2 Criterios de calificación*

La relación de cada Unidad con los resultados de aprendizaje y los criterios de evaluación se muestra a continuación:

<span id="page-27-0"></span>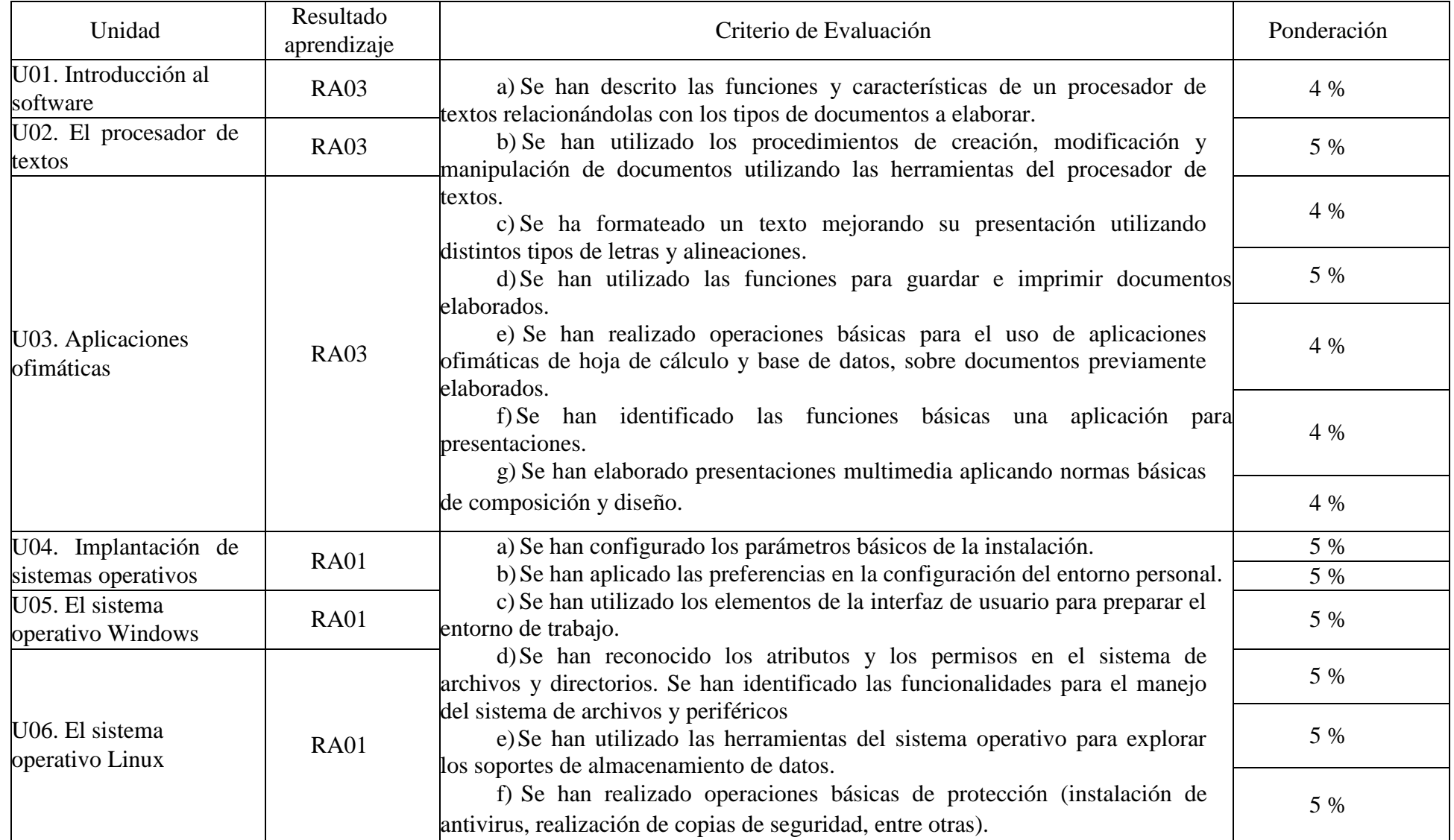

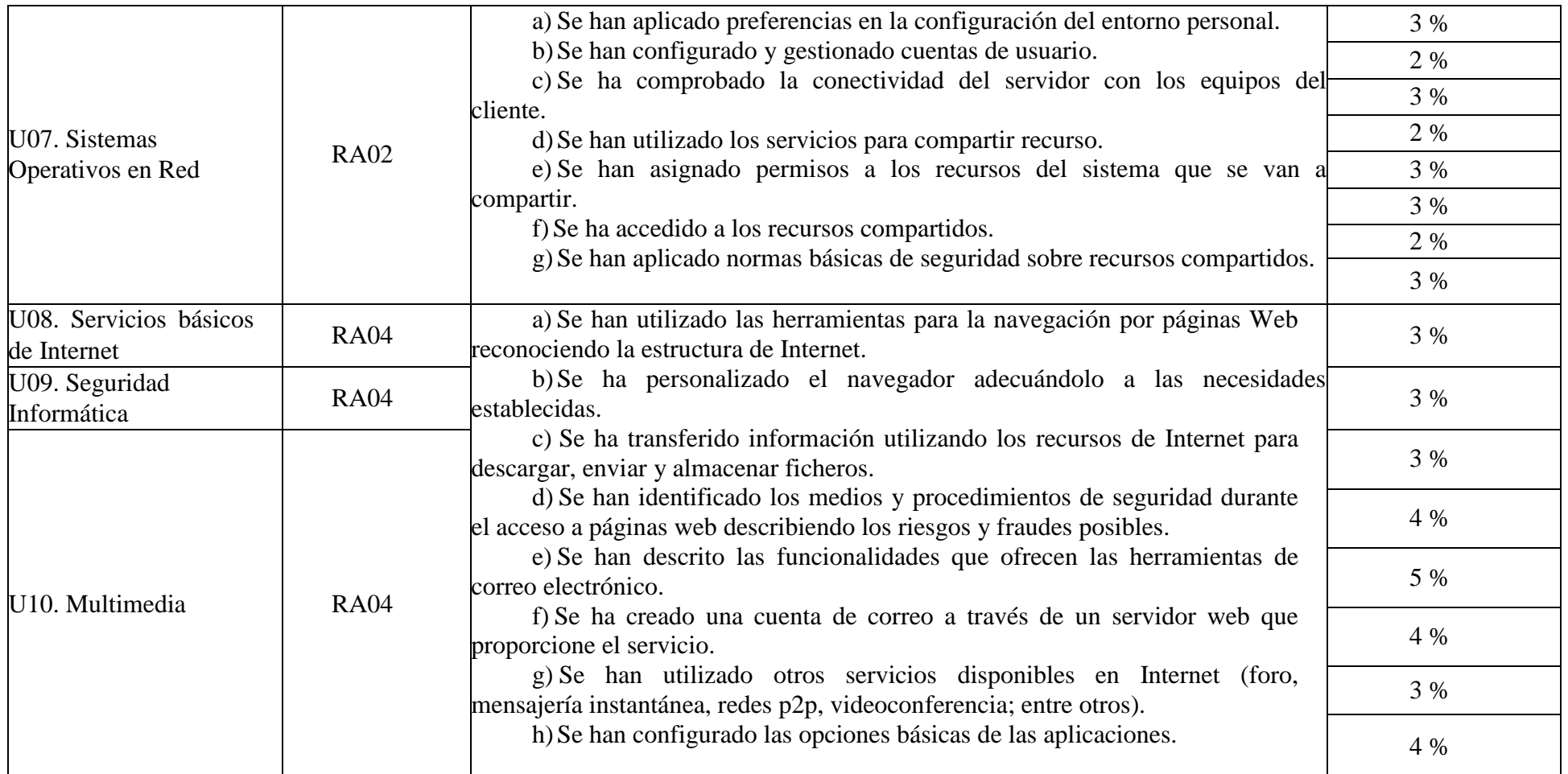

La calificación se expresará en valores numéricos de 1 a 10. Se considerarán positivas las iguales o superiores a 5 y negativas las restantes.

Cuando el alumnado tenga una nota superior a cinco, las calificaciones finales que arrojen números decimales se redondearán a la unidad. De este modo, si la parte decimal fuera inferior a 0,500 se aproximará a la unidad inferior. Si esta fuera igual o superior a 0,500, se aproximará a la unidad superior. Para el cálculo de la calificación final se tomará la nota real obtenida en cada evaluación, y no su expresión en el número entero consignado en la aplicación Séneca al término de cada uno de los trimestres.

Los criterios de calificación que se aplicarán serán los siguientes:

La nota mínima para poder hacer media y aprobar será de un 5 en todos los instrumentos de evaluación y en todos los Ras.

Todos los instrumentos deben informar al alumnado de los criterios de evaluación que serán objeto de evaluación.

Cada criterio o conjunto de criterios de los expuestos en la tabla anterior de esta programación, se podrán evaluar con uno o varios instrumentos, como pueden ser ejercicios teóricos, ejercicios prácticos y exámenes. Teniendo todos ellos el peso que se describe en los siguientes párrafos. Por tanto, el criterio o conjunto de criterios se calificará mediante la media aritmética de los instrumentos usados. Esta equivalencia entre instrumentos se ha planteado así ya que, salvo excepciones, todo el trabajo se realizará en clase bajo supervisión del profesorado.

Para fomentar el trabajo diario de clase, se han creado dos itinerarios de calificación de modo que se da mayor valor al trabajo que se realiza en clase y a la autogestión del tiempo por parte del alumnado.

**Opción A)** Se proponen tareas y prácticas en clase y en el taller que se deben entregar de forma obligatoria hasta el 90% de ellas.

Se realizará un trabajo trimestral que se expondrá en clase ante el resto de compañeros y compañeras y que **será de obligada realización, entrega y exposición**.

Las tareas y prácticas tienen un primer plazo de entrega y un segundo plazo máximo de entrega, las que se entreguen dentro del primer plazo optarán a una nota máxima de 10 puntos, las que se entreguen fuera del primer plazo pero dentro del segundo plazo máximo optarán a una nota máxima de 6 puntos, el resto se considerarán sin entregar y con 0 puntos.

En esta modalidad el cálculo final de la nota trimestral se aplicará según el siguiente desglose de ponderaciones:

#### **Tareas, prácticas y pruebas por unidad: 80% Trabajo trimestral: 20%**

El alumnado que opte por esta modalidad y **cuya nota ponderada sea igual o superior a 5 puntos** quedará exento de realizar el examen teórico/práctico

correspondiente al trimestre, en caso contrario optará de forma obligatoria a la opción B, descrita a continuación.

**Opción B)** Puesto que el trabajo que se realiza en este módulo es prácticamente en su totalidad práctico, para el alumnado que no haya entregado, **al menos, el 90% de las tareas y/o prácticas propuestas del trimestre o que no haya realizado, entregado y expuesto el trabajo trimestral propuesto**, pasará a realizar un examen teórico/práctico de todos los contenidos vistos hasta el momento. Será necesario haber obtenido 5 o más puntos en el examen trimestral para poder aplicar la ponderación del cálculo de la calificación propuesta a continuación, considerándose el trimestre como no superado. Quedando el desglose para el cálculo de la nota trimestral como sigue:

#### **Examen: 50% Tareas y/o prácticas y pruebas por unidad: 40% Trabajo trimestral: 10%**

Puesto que en esta modalidad de trabajo aplicamos evaluación continua, la recuperación del trimestre pendiente se realizará en el siguiente, se propondrá la realización de tareas específicas y una prueba teórico/practica.

Para aquel alumnado que haya superado todos los trimestres el cálculo de la nota final del módulo se realizará mediante el cálculo de la nota media obtenida en los tres trimestres.

Para aquel alumnado que no habiendo superado alguno de los trimestres, tendrá que realizar un examen final del módulo en el cual podrá recuperar el/los trimestres pendientes.

#### **Los trimestres se consideran superados cuando la nota obtenida sea igual o superior a 5 puntos.**

Se aplicará redondeo matemático a la nota final de cada trimestre y del módulo, después de haber aplicado todos los desgloses anteriormente indicados, siempre y cuando la nota obtenida sea igual o superior a 5 puntos, en caso de no serlo se aplicará a la nota obtenida la fórmula matemática de valor absoluto o parte entera. Por ejemplo, un alumno o alumna que obtenga como nota final tras las ponderaciones un 4.8, se considerará como nota final del trimestre o del curso, la parte entera, un 4.

#### **Los porcentajes anteriores podrán ser modificados, previo aviso al alumnado.**

#### <span id="page-30-0"></span>*10.2.1 Criterios de corrección en la expresión escrita.*

Tal y como se establece en el Proyecto educativo del instituto, los aspectos formales de la expresión escrita serán objeto de valoración por parte de todos los departamentos didácticos en las diferentes pruebas que realice el alumnado.

En este módulo profesional que forma parte del Ciclo Formativo de Formación Profesional Básica se podrá restar hasta 1 punto de la nota global de la prueba, atendiendo a los errores cometidos en los siguientes parámetros:

- Presentación: márgenes, numeración de páginas, letra clara y legible, limpieza, sin tachones, bolígrafo adecuado. (-0,25).
- Redacción: estructura con párrafos, conectores, oraciones completas, puntuación (comas y puntos), concordancias. (-0,25).

 Ortografía: faltas ortográficas (grafías y uso de mayúsculas) y del uso de las tildes (- 0,50). Se aplicará una penalización 0,25 puntos por cada tres faltas cometidas y de 0,25 puntos cada cinco errores de tildes o puntuación.

### <span id="page-31-0"></span>*10.3 Otras consideraciones de la calificación.*

En caso de comprobarse que el alumno o alumna no ha realizado su trabajo (cuestionario, tarea, práctica, etc.) de manera legítima (copia de otro compañero, falsificación de resultados, plagio de otras fuentes, etc.), tendrá una puntuación de 0 puntos en dicho trabajo, así como el alumno o alumna del o de la que ha copiado, que también obtendrá o se modificará la nota en dicho trabajo con 0 puntos. Para asegurarse de esto, el profesor podrá hacer las comprobaciones y preguntas que considere convenientes pudiendo exigir si fuera necesario una defensa de su trabajo delante de él. Este tipo de comportamientos no estarán exentos de otras medidas disciplinarias que se puedan acometer en función de la gravedad del acto realizado.

En el caso de que las actividades prácticas o pruebas se realicen de forma telemática y se tenga la mínima sospecha de que el alumnado no es autor/a de dichas actividades, el alumnado deberá proceder a la defensa de las actividades prácticas o pruebas de la manera que se establezca por parte del profesorado.

La calificación durante el periodo final de recuperación quedaría ponderada de la siguiente forma:

**Examen: 50% Tareas y/o prácticas: 50%**

Al igual que en las anteriores ponderaciones, se aplicará esta siempre y cuando la nota obtenida en el examen sea igual o superior a 5 puntos, en caso contrario, se considerará no superado el curso.

### <span id="page-31-1"></span>*10.4 Medidas de recuperación*

La recuperación del primer y segundo trimestre se realizará a lo largo del siguiente respectivamente, determinando una fecha para la realización de una prueba teórico/práctica, además de la entrega de aquellas prácticas, tareas o trabajos que se determinen a tal efecto.

La recuperación del tercer trimestre y/o de los anteriores en caso de continuar siendo no superados por el alumno o alumna se recuperarán mediante una prueba teórico/práctica antes de la realización de la evaluación de la primera final.

En el caso de aquel alumnado que tras la evaluación de primera final no hubiera superado el curso, dispone de un periodo adicional de recuperación, el cual dará comienzo a partir del 1 de junio, periodo en el cual se asignarán tareas, prácticas y otras actividades específicas para que el alumnado que no haya superado el curso pueda hacerlo, siendo obligatoria la entrega y superación de las mismas, quedando a elección y determinación del profesor o profesora la realización de un examen teórico/práctico para la superación final del curso.

Durante el periodo de recuperación será obligada la asistencia a clase y la realización de las actividades asignadas durante las horas de clase.

Se aplicará la calificación tal y como se indica en el apartado de Otras consideraciones de la calificación.

# <span id="page-32-0"></span>**11. Materiales y recursos didácticos**

- Libro de texto proporcionado por el centro.
- Operaciones auxiliares para la configuración y la explotación. Editorial Editex.
- Plataforma de trabajo Moodle.
- Apuntes proporcionados por el profesor.
- Equipo informático conectado a cañón proyector.
- Ordenadores con conexión a Internet.
- Material informático para la realización de las diferentes prácticas.
- Software a utilizar:
	- \* Sistema Operativo Windows 7 y 10
- \* S.O. Ubuntu 18.01 Lts o superior.
- \* Virtualbox
- \* Avast.

\* Software Ofimático: LibreOffice, OpenOffice, Word 2010, PowerPoint 2010, Excel, etc.

- \* Navegadores como Firefox y Chrome
- \* Drivers de configuración de los equipos, puede variar de unos a otros.
- <span id="page-32-1"></span>\* Software multimedia, como Windows movie maker, Audicity, etc.

# **12. Actividades extraescolares**

Por el carácter y perfil del grupo se intentara integrarlo en el resto de actividades que se realicen con el resto de alumnado de Formación Profesional del centro y conjuntamente con los grupos de 3º y 4º de ESO, en aquellas que el Dpto. De Orientación del centro determine como convenientes.

Se utilizaran las actividades extraescolares para la motivar al grupo y fomentar y/o mejorar la buena convivencia e integración del grupo.

Algunas de las actividades que se tienen previstas son:

- Salida a la Semana de la Movilidad en Roquetas de Mar.
- Charlas sobre diversos temas, tanto en el centro como fuera.
- Salida al cine en el primer y segundo trimestre.(Según disponibilidad de la empresa)
- Semana de la Informática y el emprendimiento realizada en el centro "Orientate"

- Visita al CPD de la Universidad de Almería en el segundo trimestre.(Según disponibilidad de la Universidad de Almería).

# <span id="page-33-0"></span>**13. Medidas previstas para la consecución de la plena igualdad entre hombres y mujeres**

Teniendo en cuenta el alumnado al que se le imparte este módulo y mínima presencia de chicas en el mismo es complicado llevar a cabo este punto, no obstante se trabaja ponderando la labor y la figura de la mujer en la sociedad como pieza indispensable para la convivencia, la mejora y la integración en la sociedad.

Las medidas que se tomarán serán las siguientes:

✔ Visibilizar el papel de la mujer: Se destacarán las figuras femeninas que han contribuido en el desarrollo de la materia, en nuestro caso en Informática.

 $\checkmark$  Utilizar el lenguaje igualitario, inclusivo, y no sexista: Se utilizará la lengua tanto oral como escrita para nombrar una realidad que no excluya a las mujeres, en concreto, haciendo hincapié en las exposiciones diarias del alumnado.

 $\triangleright$  Evitar estereotipos: Se evitarán los estereotipos asociados al sexo, en concreto, explicando todas aquellas situaciones que se planteen a lo largo del curso.

✔ Participación en las actividades del plan de Igualdad: Se instará a participar en talleres, charlas, presentaciones, etc., que se realicen en el centro para la consecución de la plena igualdad entre hombres y mujeres.

✔ Agrupación por sexos, se evitará en la medida de lo posible, teniendo en cuenta la poca presencia femenina en los ciclos formativos de Informática.

# <span id="page-33-1"></span>**14. Bibliografía y webgrafía**

Se utilizará en el aula un texto guía que se suministra al alumnado por parte del centro educativo, que forma parte del programa de gratuidad de libros de texto:

> Operaciones auxiliares para la configuración y la explotación. José Carlos Gallego. Editorial Editex. 2018.

Se complementará este texto con otros que forman parte de la bibliografía del Dpto. de Informática y son los siguientes:

- Aplicaciones ofimáticas. Editorial McGrawHill
- $\checkmark$  Operaciones auxiliares para la configuración y la explotación. Editorial Paraninfo.

También se aportarán diversas páginas web en las cuales encontrar información relacionada con los contenidos, aplicaciones y herramientas que se utilizarán durante el curso y que se irán completando a lo largo del mismo, todas ellas se encuentran publicadas en la plataforma de trabajo Moodle, algunos ejemplo de las misma son las siguientes:

- $\checkmark$  <https://www.iesaguadulce.es/moodle/login/index.php>
- <https://www.microsoft.com/es-es>
- $\frac{\text{https://www.uhccosos.} \times \text{https://www.uhucosos.} \times \text{https://www.ubun} \times \text{https://www.ubun$
- $\checkmark$  <https://www.oracle.com/es/virtualization/virtualbox/index.html>
- $\checkmark$  <https://www.wikipedia.org/>
- $\frac{\text{http://www.gimp.org.es/}}{}$  $\frac{\text{http://www.gimp.org.es/}}{}$  $\frac{\text{http://www.gimp.org.es/}}{}$ http://www.gimp.org.es/<br><http://www.audacity.com.es/>
-